УДК 377.1

# **1 Васева Е.С., 1, 2Христова Ю.А.**

*1 Нижнетагильский государственный социальнопедагогический институт (филиал) ФГАОУ ВО «Российский государственный профессиональнопедагогический университет», Нижний Тагил, e-mail: e-s-vaseva@mail.ru;*

*2 Нижнетагильский машиностроительный техникум* 

*Нижнетагильского технологического института (филиала)* 

*ФГАОУ ВО «Уральский федеральный университет», Нижний Тагил, e-mail: y--l--a@mail.ru*

В статье описан алгоритм внедрения электронного журнала на примере учреждения среднего профессионального образования – Нижнетагильского машиностроительного техникума Нижнетагильского технологического института (филиала) УрФУ. Алгоритм состоит из пяти этапов: подготовка проекта, пилотное внедрение, тестирование, запуск электронного журнала для всех пользователей, анализ результатов внедрения. На первом этапе выделены критерии для выбора электронного журнала, согласно которым наиболее подходящим оказывается ЭлЖур. На этапе пилотного внедрения создан пробный вариант электронного журнала: произведено подключение образовательной организации через официальный сайт электронного журнала, организовано первоначальное распределение прав доступа, выполнены основные настройки, подготовлены макеты сопутствующих локальных нормативных документов, составлены инструкции для обучения всех пользователей. На этапе тестирования проводится организация работы двух академических групп с электронным журналом, проводятся обучающие мероприятия, выявляются трудности пользователей при работе с электронным журналом, обнаруживаются недочеты настроек. На этапе запуска журнала для всех пользователей выполняется организация работы с журналом всех участников образовательного процесса с учетом выводов, полученных на этапе тестирования. На последнем этапе анализа результатов внедрения делается заключение об эффективности внедрения журнала, способах сопровождения журнала, перспективах развития. В статье сделан вывод, что при условии построения четкого плана внедрения, организации обучения и поддержки пользователей, своевременного реагирования на возникающие трудности и недочеты в настройках работы журнала процесс внедрения приведет к эффективной модернизации информационной среды образовательного учреждения.

**Ключевые слова: учреждение среднего профессионального образования, электронный журнал, электронный дневник, внедрение электронного журнала, пилотное внедрение, тестирование**

# **INTRODUCTION OF THE ELECTRONIC JOURNAL IN THE INFORMATIONAL EDUCATIONAL ENVIRONMENT OF THE INSTITUTION OF SECONDARY VOCATIONAL EDUCATION**

# **1 Vaseva E.S., 1, 2Khristova Yu.A.**

*1 Nizhny Tagil State Socio-Pedagogical Institute (branch) of Russian State Vocational Pedagogical University, Nizhny Tagil, e-mail: e-s-vaseva@mail.ru; 2 Nizhny Tagil Engineering College of the Nizhny Tagil Technological Institute (branch) of the Ural Federal University, Nizhny Tagil, e-mail: y--l--a@mail.ru*

The article describes the algorithm for introducing an electronic journal on the example of an institution of secondary vocational education – the Nizhny Tagil Engineering College of the Nizhny Tagil Technological Institute (branch) of UrFU. The algorithm consists of five stages: project preparation, pilot implementation, testing, launch of an electronic journal for all users, analysis of implementation results. At the first stage, the criteria for choosing an electronic journal were identified, according to which ElJur is the most suitable. At the pilot implementation stage, a trial version of the electronic journal was created: an educational organization was connected through the official website of the electronic journal, the initial distribution of access rights was organized, basic settings were made, layouts of related local regulatory documents were prepared, and instructions were drawn up for training all users. At the testing stage, the organization of the work of two academic groups with the electronic journal is carried out, training events are held, user difficulties are identified when working with the electronic journal, and shortcomings in the settings are detected. At the stage of launching the journal for all users, the organization of work with the journal for all participants in the educational process is carried out, taking into account the conclusions obtained during the testing stage. At the last stage of the analysis of the implementation results, a conclusion is made about the effectiveness of the implementation of the journal, methods of maintaining the journal, and development prospects. The article concludes that, provided that a clear implementation plan is built, training and user support are organized, and timely response to emerging difficulties and shortcomings in the settings of the journal, the implementation process will lead to an effective modernization of the information environment of an educational institution.

**Keywords: institution of secondary vocational education, electronic journal, electronic diary, introduction of an electronic journal, pilot implementation, testing**

 $\blacksquare$  НАУЧНОЕ ОБОЗРЕНИЕ № 4, 2022  $\blacksquare$ 

Преподаватели и административные сотрудники каждого образовательного учреждения обрабатывают большой объем документов, составляют множество отчетов, ежедневно заполняют журнал и вы- полняют другие повторяющиеся операции. Применение средств автоматизации в об- разовательной деятельности повысит ско- рость обработки данных, увеличит качество составления отчетов, уменьшит количество ошибок. Наиболее популярным инструмен- том для автоматизации является электрон- ный журнал (электронный дневник).

С внедрением электронного журнала в образовательный процесс выполнение по- вторяющихся операций по созданию отче- тов проходит гораздо быстрее, и тем самым у преподавателя и администрации освобож- дается время для более качественного ана- лиза составляемых отчетов.

Целью исследования является опреде- ление алгоритма внедрения электронного журнала (электронного дневника) в дея- тельность учреждения среднего профессио- нального образования, формирование реко- мендации по этапам алгоритма внедрения.

#### **Материалы и методы исследования**

В данном исследовании рассматри- вается алгоритм внедрения электронного журнала на примере учреждения среднего профессионального образования – Нижне- тагильского машиностроительного техни- кума Нижнетагильского технологического института (филиала) УрФУ. Алгоритм вне- дрения состоит из пяти этапов, для каждого определены рекомендации по реализации. Рекомендации по реализации для каждого этапа сформулированы с учетом анализа оценок фактов внедрения в различных образовательных учреждениях, опроса и анкетирования участников образовательного процесса, обобщения опыта внедрения электронного журнала в Нижнетагильском машиностроительном техникуме.

### **Результаты исследования и их обсуждение**

Используя опыт внедрения электронного журнала (ЭЖ) других образовательных организаций, был составлен алгоритм, состоящий из пяти этапов: подготовка проекта, пилотное внедрение, тестирование, запуск электронного журнала для всех пользовате- лей, анализ результатов внедрения [1–3].

На этапе подготовки проекта были опре- делены требования к электронному журна- лу с учетом специфики образовательной организации, результатов опросов и анке- тирования потенциальных пользователей.

В качестве требований к электронному журналу определены такие требования, как возможность обращения к журналу через мобильное приложение, гибкие механизмы настройки отчетности по показателям успеваемости студентов, логическое управление доступом для нескольких ролей, наличие систем оповещения пользователей и об- ратной связи, возможность бесплатного ис- пользования системы [4]. Сформулирован- ные требования позволили выбрать из трех рассматриваемых систем (Дневник.ру, 1С: Электронный журнал колледжа, ЭлЖур) наиболее подходящую – ЭлЖур.

На этапе пилотного внедрения был соз-<br>дан пробный вариант электронного журна-<br>ла – произведено подключение образова-<br>тельной организации через официальный сайт электронного журнала ЭлЖур, подана заявка и заполнена анкета с краткой инфор- мацией. На следующем шаге выполнен ввод данных: вместе со специалистами электрон- ного журнала произведена корректировка названий некоторых вкладок; уроки – пары, четверть – семестр, ученик – студент; вне- сены данные по студентам и преподавате- лям; внесены данные по нагрузке препода- вателей, заполнено расписание.

После заполнения необходимо согласо- вать промежуточные результаты с админи- страцией техникума. Были распределены обязанности по дальнейшей работе:

Администратор – вносит необходимые данные, сотрудничает с техническими спе- циалистами сервиса ЭлЖур, настраивает работу журнала, тестирует проведение за- нятий, заполнение журнала, составляет методические рекомендации и инструкции для обучения.

Диспетчер по расписанию – консульти- рует по вопросам составления расписания, внесения изменений, по удобству работы в системе.

Заместитель директора по учебно-ме- тодической и воспитательной работе – про- веряет итоговый результат, корректирует работу ответственной группы.

При внедрении электронного журнала необходимо разработать нормативно-ре- гламентирующие документы. В Федераль- ном законе «Об образовании» говорится, что «образовательная организация имеет право разрабатывать собственные документы, не противоречащие действующему законодательству РФ» [5].

Примерный комплект документов образовательной организации для внедрения и использования ЭЖ:

− примерное положение об электронном журнале;

SCIENTIFIC REVIEW  $\mathcal{N}_2$  4, 2022 ■

### − пример приказа директора ОО о внедрении в деятельность образовательного учреждения ЭЖ;

− план по внедрению ЭЖ;

− примерный регламент ведения ЭЖ;

− примерный регламент предоставления услуги ЭД (информирования обучающихся и их родителей (законных представителей)

о результатах обучения); <sup>−</sup> рекомендации по модели пилотного внедрения ЭЖ.

Следующий этап внедрения – тестиро- вание электронного журнала. На первом шаге этапа «Тестирование» проводится об- учение всех пользователей электронного сервиса: преподавателей, обучающихся, ро- дителей. Для этого составляются необходи- мые методические рекомендации, инструк- ции для работы, список часто задаваемых вопросов и ответы на них. Вся информация выкладывается в общий доступ (официаль- ный сайт, общая папка на сервере). Пример графика обучения, которое было проведено в Нижнетагильском машиностроительном техникуме, представлен в табл. 1.

При проведении обучающих мероприя- тий проводится учет задаваемых вопросов, фиксация основных трудностей при работе с электронным журналом. В процессе про- ведения обучения столкнулись с большим объемом информации, поэтому в каче- стве вывода нужно учесть необходимость проведения обучения в несколько эта-<br>пов, например:<br>Этап 1. Возможности для преподавате-

ля – вход в электронный журнал, просмотр журнала группы, заполнение КТП.

Этап 2. Возможности для куратора – формирование отчетов, работа с родителями.

После проведенных обучающих мероприятий в тестовом режиме был собран итоговый вариант методических рекомендаций для преподавателей и инструкций для обучающихся (родителей).

Список документов и материалов для проведения обучения:

1. Краткая инструкция.

2. Методические материалы для препо- давателей.

3. Список «Часто задаваемые вопросы».

4. Видеоинструкции.<br>Также по всем вопросам обучения можно отправить заявку по адресу seminar $\omega$ eljur.ru, и обучение проведут специалисты сервиса. На официальном сайте ЭлЖура размещен раздел «Часто задаваемые во- просы», которым можно воспользоваться для составления документов по обучению.

На следующем этапе, этапе запуска журнала для всех пользователей, админи-<br>стратор образовательной организации вно-<br>сит необходимую информацию в электрон-<br>ный журнал. Данная процедура занимает много времени, поэтому необходим отдель-<br>ный специалист по администрированию электронного журнала. Этапы по заполнению данных:<br>- Заполнение данных образователь-<br>ной организации.<br>- Внесение нагрузки дисциплинам.

− Составление расписания.

- − Регистрация пользователя.
- − Заполнение КТП.
- − Заполнение журнала.

В электронном журнале существует даватель, администратор, завуч. На вклад-<br>ке «Доступ» возможно управлять уровнем доступа для каждой группы пользователей. В роли «Администратор» выполняем заполнение данных, так как открыт полный доступ к редактированию.

### **Таблица 1**

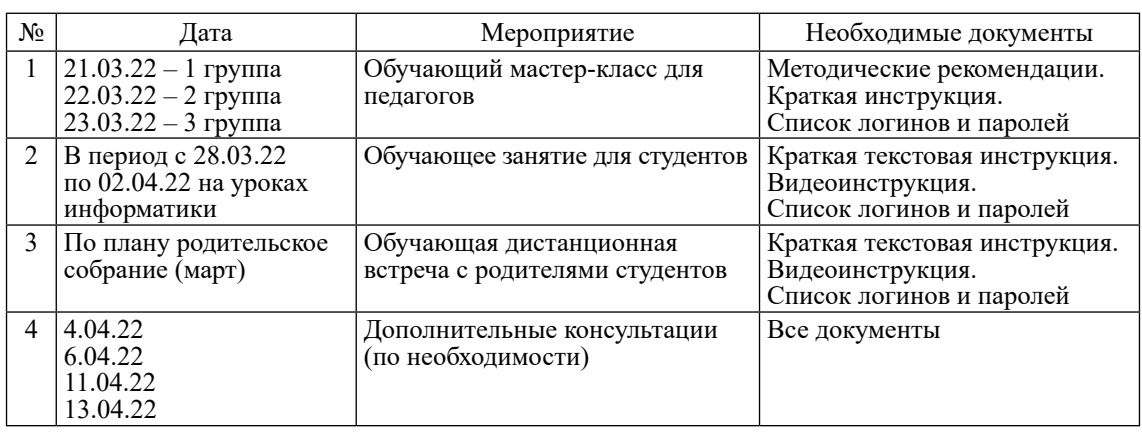

График обучения работе с ЭЖ

|                | Доступ: Списки прав доступа сотрудников                |                 |                    | По ролям        | По пользователя |  |  |  |  |  |  |
|----------------|--------------------------------------------------------|-----------------|--------------------|-----------------|-----------------|--|--|--|--|--|--|
| Pons:          | Учитель<br>٠                                           |                 |                    |                 |                 |  |  |  |  |  |  |
|                | Здась Вы можете настраивать права доступа сотрудников. |                 |                    |                 |                 |  |  |  |  |  |  |
| Nº             | Действие                                               | Доступ          |                    |                 |                 |  |  |  |  |  |  |
|                | Выбрать для всех действий                              | <b>НЕ ЗАДАН</b> | НЕТ ДОСТУПА        | ТОЛЬКО ПРОСМОТР | полный доступ   |  |  |  |  |  |  |
| 1              | Управление доступом                                    | <b>НЕ ЗАДАН</b> | <b>НЕТ ДОСТУПА</b> | ТОЛЬКО ПРОСМОТР | полный доступ   |  |  |  |  |  |  |
| $\overline{2}$ | Планирование учебной нагрузки                          | <b>НЕ ЗАДАН</b> | НЕТ ДОСТУПА        | ТОЛЬКО ПРОСМОТР | полный доступ   |  |  |  |  |  |  |
| 3              | Планирование расписания                                | <b>НЕ ЗАДАН</b> | НЕТ ДОСТУПА        | ТОЛЬКО ПРОСМОТР | полный доступ   |  |  |  |  |  |  |
| 4              | Управление заменами                                    | <b>HE SADAH</b> | <b>НЕТ ДОСТУПА</b> | ТОЛЬКО ПРОСМОТР | полный доступ   |  |  |  |  |  |  |
| s              | Управление контрольными работами                       | <b>НЕ ЗАДАН</b> | <b>НЕТ ДОСТУПА</b> | ТОЛЬКО ПРОСМОТР | полный доступ   |  |  |  |  |  |  |
| ö.             | Управление дополнительными журналами                   | <b>НЕ ЗАДАН</b> | НЕТ ДОСТУПА        | ТОЛЬКО ПРОСМОТР | полный доступ   |  |  |  |  |  |  |
|                | Управление посещаемостью                               | <b>НЕ ЗАДАН</b> | <b>НЕТ ДОСТУПА</b> | ТОЛЬКО ПРОСМОТР | полный доступ   |  |  |  |  |  |  |
| 8              | Печать аттестатов                                      | <b>НЕ ЗАДАН</b> | <b>НЕТ ДОСТУПА</b> | ТОЛЬКО ПРОСМОТР | полный доступ   |  |  |  |  |  |  |
| э              | Печать журнала                                         | <b>НЕ ЗАДАН</b> | НЕТ ДОСТУПА        | ТОЛЬКО ПРОСМОТР | полный доступ   |  |  |  |  |  |  |
| 10             | Управление смс рассылкой                               | <b>НЕ ЗАДАН</b> | НЕТ ДОСТУПА        | ТОЛЬКО ПРОСМОТР | полный доступ   |  |  |  |  |  |  |

*Рис. 1. Настройка уровней доступа для «учителя»*

|                                                     | Организация Сотрудники Календарь Уч. группы Студенты | Расписание Доступ<br><b>Harpysida</b> |                                         |               |                       |       |               |
|-----------------------------------------------------|------------------------------------------------------|---------------------------------------|-----------------------------------------|---------------|-----------------------|-------|---------------|
| Обрасти знаний                                      | Учебная нагрузка<br>Предмоты                         | Нагрузка по уч. группам               | Обучение на дому и семейное образование |               | Интегрированные уроки | ---   |               |
| Разрешить создание предметов из нагрузки:           |                                                      |                                       |                                         |               |                       |       |               |
|                                                     |                                                      |                                       |                                         |               |                       |       |               |
|                                                     |                                                      |                                       |                                         | Orodpatirty a | Honorasosanne         |       |               |
|                                                     | Полное название                                      | Область знаний                        | Тип продмета                            | cruicke       | Текущий<br>roa        | Beero |               |
| Предмет<br>Web-openingosamue<br>программные системы | Web-ориентированные программные<br><b>CIRCTIENNA</b> |                                       |                                         |               |                       |       | v             |
| ARTOMETICSEGRE.<br>management.<br>произвадства      | Автоматизация литейного производства                 |                                       |                                         | m             |                       |       | $\mathcal{O}$ |

*Рис. 2. Внесение учебной нагрузки*

При необходимости можно вносить изменения и управлять уровнем доступа: «Нет доступа», «Только просмотр», «Полный доступ». Пример настройки доступа для преподавателя представлен на рис. 1.

После внесения данных обо всех преподавателях и студентах необходимо распределить нагрузку согласно учебному плану по всем специальностям (рис. 2).

Следующий раздел для заполнения – «Расписание». На каждую учебную группу (27 шт.) было внесено расписание на неделю. В СПО несколько дисциплин проводятся при делении на группы. На рисунке 3 наглядно представлено как в электронном журнале ЭлЖур можно добавить «Разбиение на подгруппы» и указать название каждой подгруппы.

| 1. ИП                                                                                         |                                                                                                    | Как мне назвать разбиение? |   | Удалить разбиение:     |   |              |             |                                                |   |                     |   |
|-----------------------------------------------------------------------------------------------|----------------------------------------------------------------------------------------------------|----------------------------|---|------------------------|---|--------------|-------------|------------------------------------------------|---|---------------------|---|
|                                                                                               | Назовите подгруппы для этого разбиения и дайте им сохращенные имена (3-5 букв). Как мн правитыт назаль подгруппы?                      |                            |   |                        |   |              |             |                                                |   |                     |   |
| <b>Noarpynna 1:</b><br>x                                                                      | Подгруппа 2:<br>×.                                                                                                    | Подгруппа 3:               | × | <b>Подгруппа &amp;</b> | x | Подгруппа 5: | ×           | <b><i><u><i><u>Rappynna 62</u></i></u></i></b> | × | <b>Bagrpynna 7:</b> | x |
| $1 - 101$                                                                                     | $2 - M\Pi$                                                                                                    |                            |   |                        |   |              |             |                                                |   |                     |   |
| $1 - M$<br>Coup.t                                                                             | $2 - 14$<br>Cókp.t                                                                                                    | Corp.:                     |   | Coxp.t                 |   | Coup.:       |             | Corp.:                                         |   | Coxp.:              |   |
| ×<br>Covp.:                                                                                   |                                                                                                    | Как мне назвать разбиение? |   | Удалить разбивние      |   |              |             |                                                |   |                     |   |
| x                                                                                             | Назовите подгруппы для этого разбиения и дайте им сокращенные имена (3/5 букв). Как мнитрамлык назаль подгруппы?<br>Roarpynna 2:<br>×. | Bogrpynna 3:               | × | <b>Πορεργαπο 4:</b>    | × | Dagraynna S: | $\mathbf x$ | flagrpynna &                                   | × | <b>Παρεργατά</b> 7: |   |
| Подгруппа 8:<br>2. Английский<br><b><i><u><u>Roarpynna 1</u></u></i></b><br>$1 - \text{Antn}$ | $2 - Ancn$                                                                                                    |                            |   |                        |   |              |             |                                                |   |                     | × |
| $1+A$<br>Coxp.+                                                                               | $2 - A$ нг<br>Covp.t.                                                                                                    | Corp.:                     |   | Coxp.:                 |   | Covp.t:      |             | Сокр.:                                         |   | Coxp.r.             |   |

*Рис. 3. Деление группы на подгруппы*

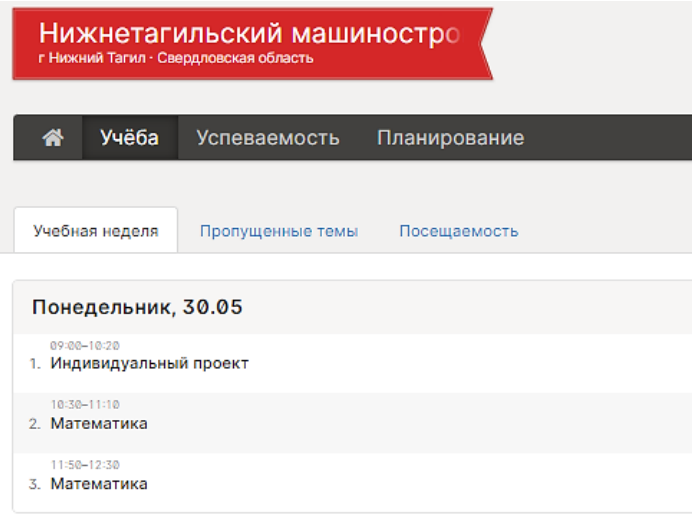

*Рис. 4. Расписание занятий*

Далее продолжаем работать в роли «Преподаватель». В первую очередь необходимо создать календарно-тематический план (или загрузить существующий), проверить количество часов. При проведении урока заполняем две вкладки (две страницы журнала) – «Отметки» и «Уроки». Возмож- ности: поставить оценку, заполнить домашнее задание, прикрепить файл, написать сообщение родителям, распечатать журнал.

Для студентов и родителей вход в систему осуществляется по приглашению. Далее пользователь вводит свой логин, пароль и электронную почту. Приглашения для всех студентов и родителей формирует электронный журнал в формате PDF, что очень удобно при большом количестве студентов. Студенты и родители могут просматривать расписание, успеваемость и посещаемость (рис. 4).

На последнем этапе анализа результатов внедрения рассмотрим основные преимущества, которые получают участники образовательного процесса. Рассмотрим несколько повторяющихся операций, которые выполняются в образовательной организации (табл. 2).

**Таблица 2**

| $N_2$ | Операция                                                                                                    | <b>HTMT</b>                                                                                                    | ЭЖ                                                                                                    |
|-------|----------------------------------------------------------------------------------------------------|----------------------------------------------------------------------------------------------------|----------------------------------------------------------------------------------------------------|
| 1     | Мониторинг медицин-   Таблица в Excel<br>ских показателей (флю-<br>орография, прививки,<br>справки о болезни) |                                                                                                    | Информация о группе здоровья,<br>физкультурная группа, инвалид-<br>ность, рекомендации психолога,<br>соц. педагога, медицинские ре-<br>комендации                          |
| 2     | студентов для админи-<br>страции                                                                              | Отчет о посещаемости Бумажный отчет, ручной подсчет<br>по традиционному журналу                                                              | Автоматический отчет, админи-<br>страция видит информацию в ЭЖ                                                                                                    |
| 3     | Отчет для родителей об<br>оценках и посещаемо-<br>сти студентов                                               | Куратор собирает информацию из<br>традиционного журнала, оформ-<br>ляет сводную таблицу в Excel и<br>передает отчет через социальные<br>сети | Родители могут самостоятельно<br>смотреть оценки в электронном<br>журнале.<br>Возможно сохранить отчет в та-<br>блице Excel. Возможно посмо-<br>треть комментарий к оценке |
| 4     | Просмотр расписания                                                                                           | Расписание доступно через ин-<br>формационный стенд и офици-<br>альный сайт                                                                  | Возможно посмотреть расписа-<br>ние по группе или по препода-<br>вателю                                                                                                    |
| 5     | Взаимодействие с роди-<br>телями                                                                              | Через социальные сети, личные<br>встречи                                                                                                    | Возможно написать сообщение<br>и комментарий для родителей                                                                                                    |
| 6     | Информация о домаш-<br>нем задании                                                                            | Нет возможности сообщать о до-<br>машнем задании дистанционно                                                                                | Возможно информировать о до-<br>машнем задании                                                                                                    |
| 7     | Отчет по участию в<br>конкурсах, олимпиадах                                                                   | Данные по участию студентов со-<br>бирает секретарь (через эл. почту)<br>и оформляет по папкам на общую<br>папку на сервере в виде картинок  | Возможно вести учет участия сту-<br>дентов, прикреплять грамоты и<br>получать статистику и диаграмму                                                                       |

Повторяющиеся операции в работе НТМТ

После сравнительного анализа можно отметить, что электронный журнал предоставляет быстрый доступ к необходимым данным, упорядочен процесс поиска информации. В работе куратора главным преимуществом является формирование быстрых отчетов для анализа успеваемости и посещаемости в группе, что позволит вовремя исправить сложные ситуации. Администрация техникума также получает быстрый отчет по всем учебным группам (по всем студентам). Родители могут получить доступ к просмотру посещаемости, оценок и заданному домашнему заданию, что позволит улучшить качество успеваемости студентов. Большим преимуществом служит возможность работы с «Портфолио студента», данная функция помогает значительно сократить время на сбор и обработку данных. В разделе «Здоровье» не хватает возможностей для отслеживания необходимых медицинских показателей (сроков прохождения флюорографии, прививок), но эта функция не является основной.

Важно отметить, что для внедрения электронного журнала и его сопровождения необходим отдельный специалист (или два), который будет вносить большой объем данных, консультировать преподавателей и сотрудничать с представителями электронного

журнала для решения возникающих вопросов. В техникуме на данный момент можно задействовать секретаря и диспетчера по расписанию, разделив обязанности. Если сравнить временные затраты преподавателя на заполнение традиционного и электронного журнала, то большого отличия нет, вместе с тем электронный журнал позволяет построить сводные отчеты автоматически.

## **Заключение**

По итогам внедрения электронного журнала в Нижнетагильском машиностроительном техникуме Нижнетагильского технологического института (филиала) УрФУ был проведен опрос преподавателей, родителей и студентов, результаты которого показали, что внедрение электронного журнала позволило сократить время на составление периодических отчетов преподавателями, организовать взаимодействие участников образовательного процесса. Опыт внедрения электронного журнала в техникуме позволил сформулировать выводы, что при условии построения четкого плана мероприятий, организации обучения и поддержки пользователей, своевременного реагирования на возникающие трудности и недочеты в настройках работы журнала процесс внедрения приведет к эффективной модернизации информационной среды образовательного учреждения.

Предложенный алгоритм внедрения электронного журнала с сопутствующими рекомендациями для каждого этапа мо- жет стать примером для организации про- цесса внедрения в других образователь- ных учреждениях.

#### **Список литературы**

1. Дмитриева П.Л. Проблемы внедрения эффективного использования электронного журнала  $//$  It & transport ИТ & транспорт: сборник научных статей / Под ред. Т.И. Михеевой. Самара: ОOO «Научно-производственный центр «Интеллектуальные транспортные системы», 2018. С. 81–83.

2. Зыкина Е.С. Система организационно-педагогических условий, обеспечивающих внедрение проекта «Электронный журнал» в образовательной организации // Вестник Марийского государственного университета. 2015. № 5 (20). С. 19–22.

3. Якин Ю.П., Филиппов Р.С. Возможности использования электронного журнала в принятии управленческих решений администрацией школы // Научная школа Т.И. Шамовой: методолого-теоретические и технологические ресурсы развития образовательных систем: сборник статей X Международной научно-практической конференции. В 2 ч. (Москва, 25 января 2018 г.). М.: «5 за знания», Московский педагогический государственный университет, 2018. С. 441–443.

4. Васева Е.С., Христова Ю.А. Формирование требований к электронному журналу на примере учреждения среднего профессионального образования // Научное обозрение. Педагогические науки. 2021. № 4. С. 21–25.

5. Федеральный закон от 29.12.2012 № 273-ФЗ «Об образовании в Российской Федерации» [Электронный ресурс]. URL: http://base.garant.ru/70291362/ (дата обращения: 05.07.2022).